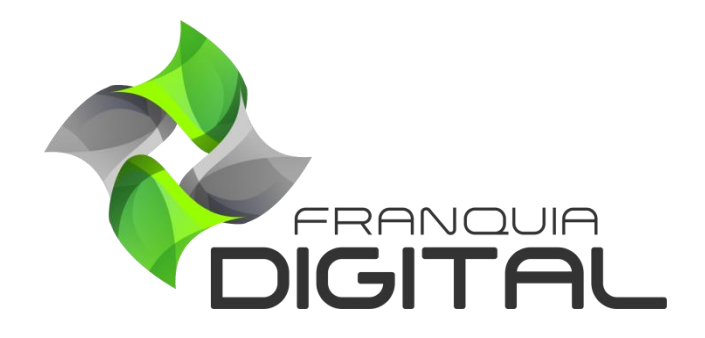

**Tutorial Como O Aluno Se Cadastra Na Plataforma**

## **Como O Aluno Se Cadastra Na Plataforma**

Para comprar e cursar os cursos da plataforma é necessário que o aluno se cadastre nela. Assim é possível identificar/relacionar os produtos comprados pelo aluno. Ao acessar a plataforma por padrão o aluno poderá ter duas opções para realizar seu cadastro. Através do botão "**Cadastrese**" ou pelo formulário de inscrição na página inicial que pode ser localizado clicando na opção do *menu* "**Inscreva-se**". As opções de cadastro aparecerão de acordo com a configuração feita pelo administrador da plataforma.

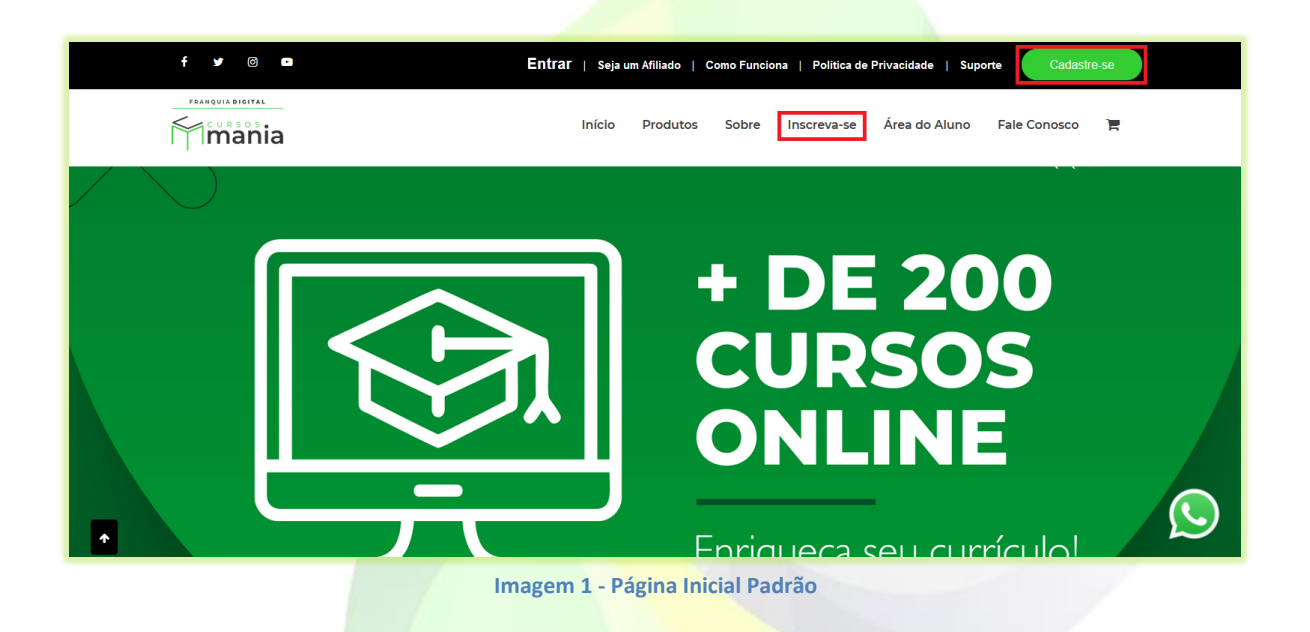

Veja a seguir como o aluno se cadastrará na plataforma:

1) Ao clicar no botão "**Cadastre-se**" o aluno será redirecionado para a página de cadastro;

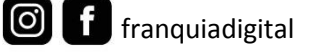

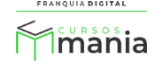

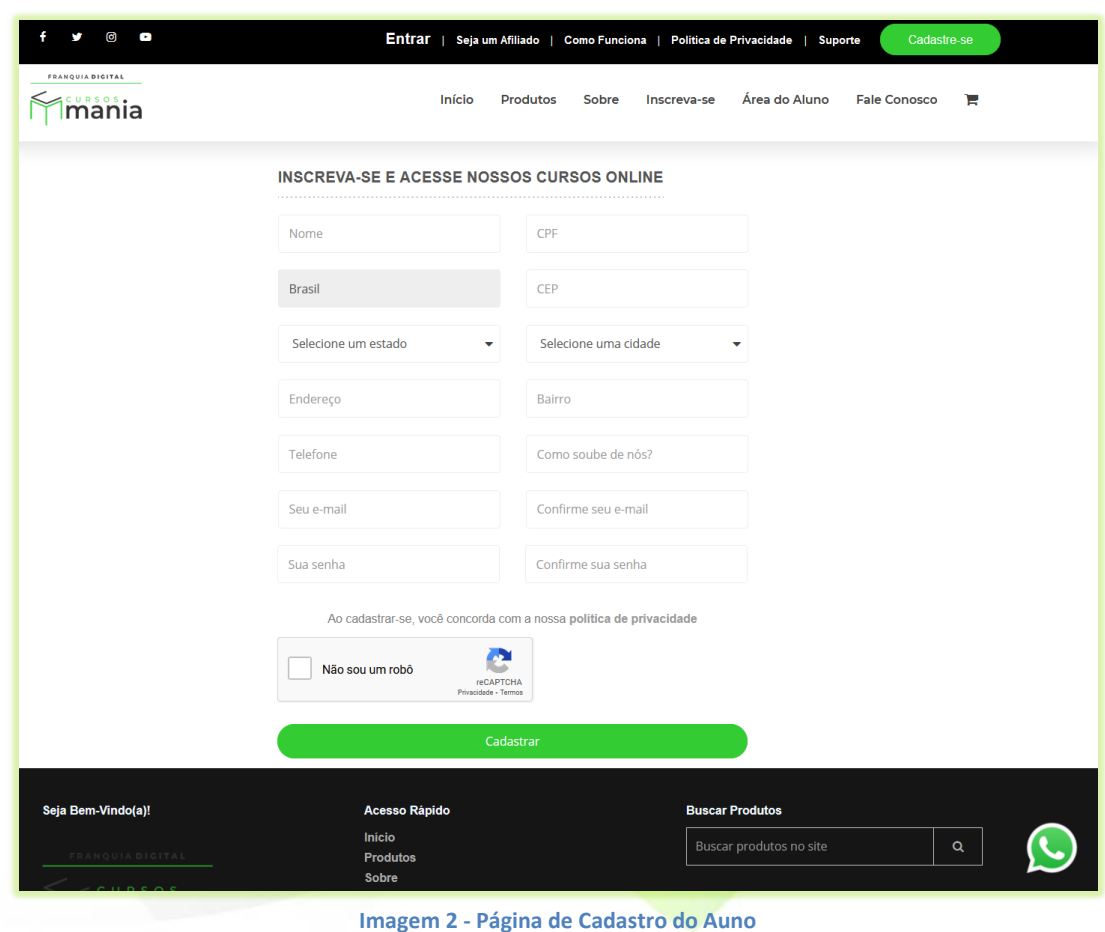

2) O aluno deverá preencher os campos do formulário com os seus dados;

Os campos "**Nome**", "**Estado**", "**Cidade**", "**Seu e-mail**", "**Confirme seu e-mail**", "**Sua senha**" e "**Confirme sua senha**" são de preenchimento obrigatório. Já os campos "**Endereço**", "**CPF**", "**Telefone**" e "**Como Soube de Nós**" são opcionais, eles podem ou não aparecer no formulário, isso dependerá da configuração feita pelo administrador da plataforma.

.<br>Quia **digital**  $\n *îm*ania$ 

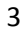

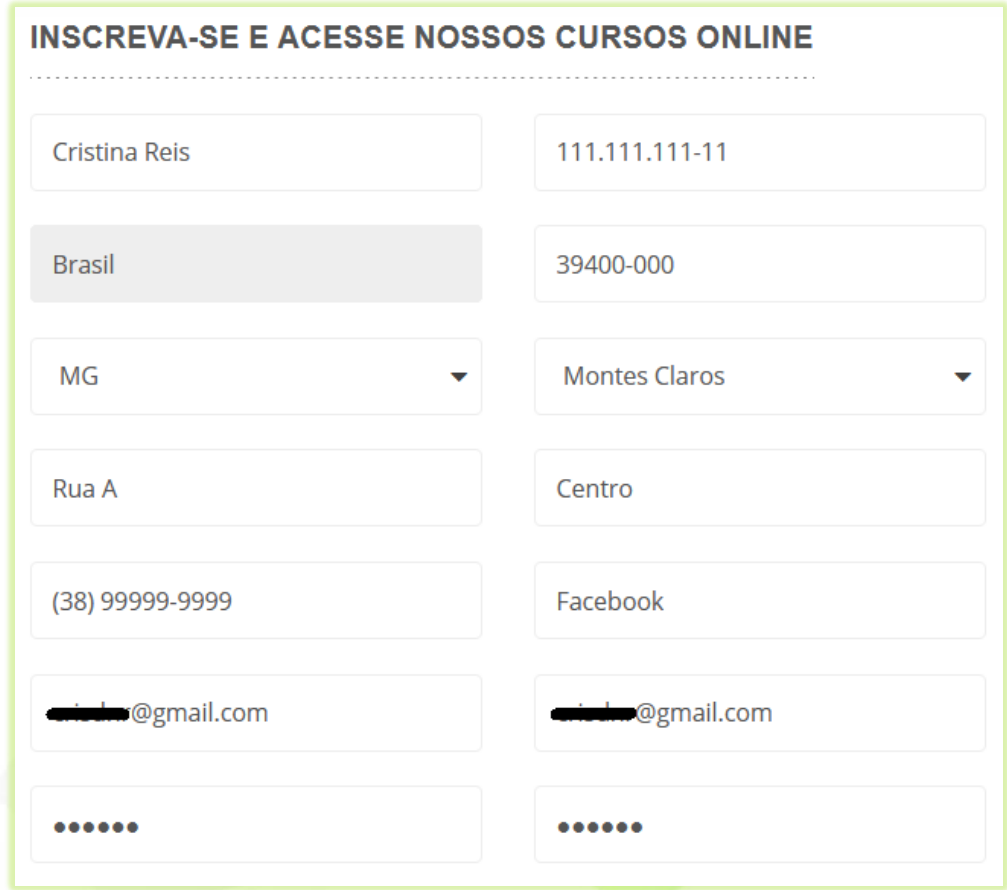

3) O aluno deverá marcar o campo "**Não sou um robô**";

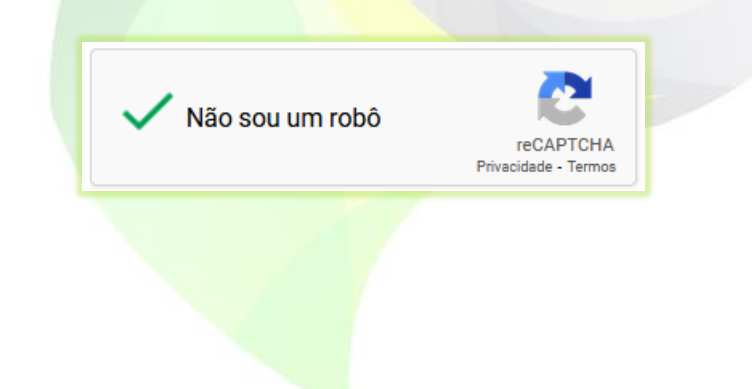

4) E clicar no botão "**Cadastrar**" para concluir;

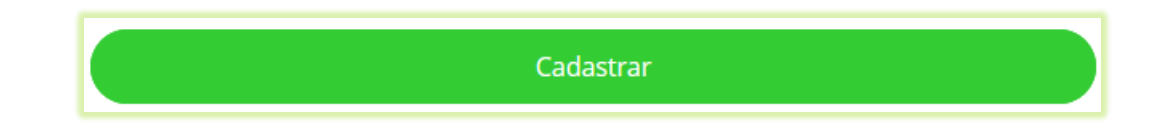

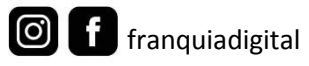

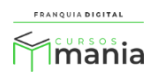

5) A outra opção de cadastro está na página inicial, o aluno deverá usar a barra de rolagem e navegar até o meio da página para localizar o formulário de inscrição ou simplesmente clicar na opção "**Inscreva-se**" do *menu*;

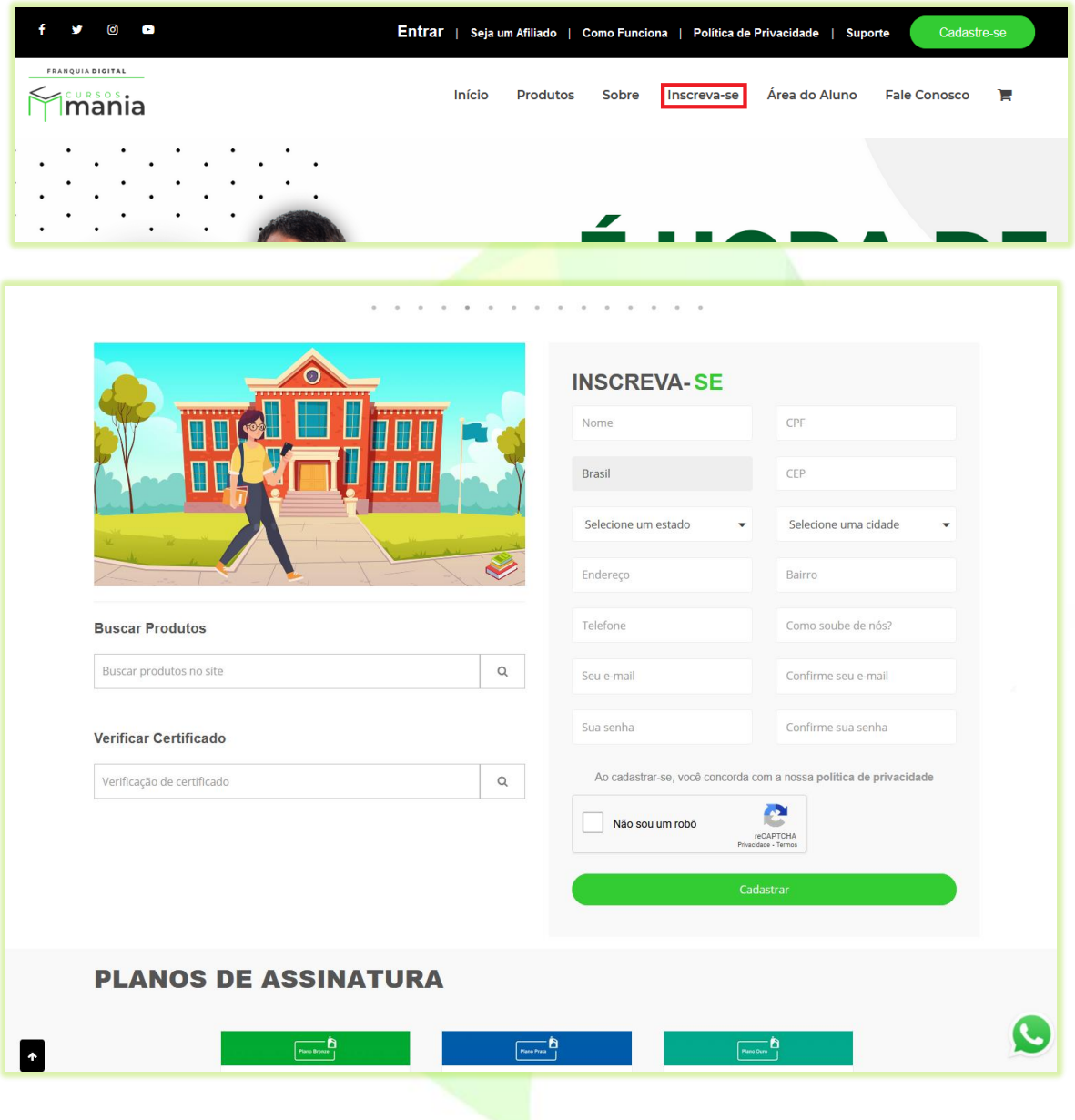

6) O aluno deverá preencher os dados do formulário como foi feito no passo 2, marcar o campo "**Não sou um robô**" (passo 3) e clicar no botão "**Cadastrar**" para concluir, como no passo 4.

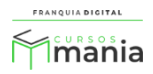

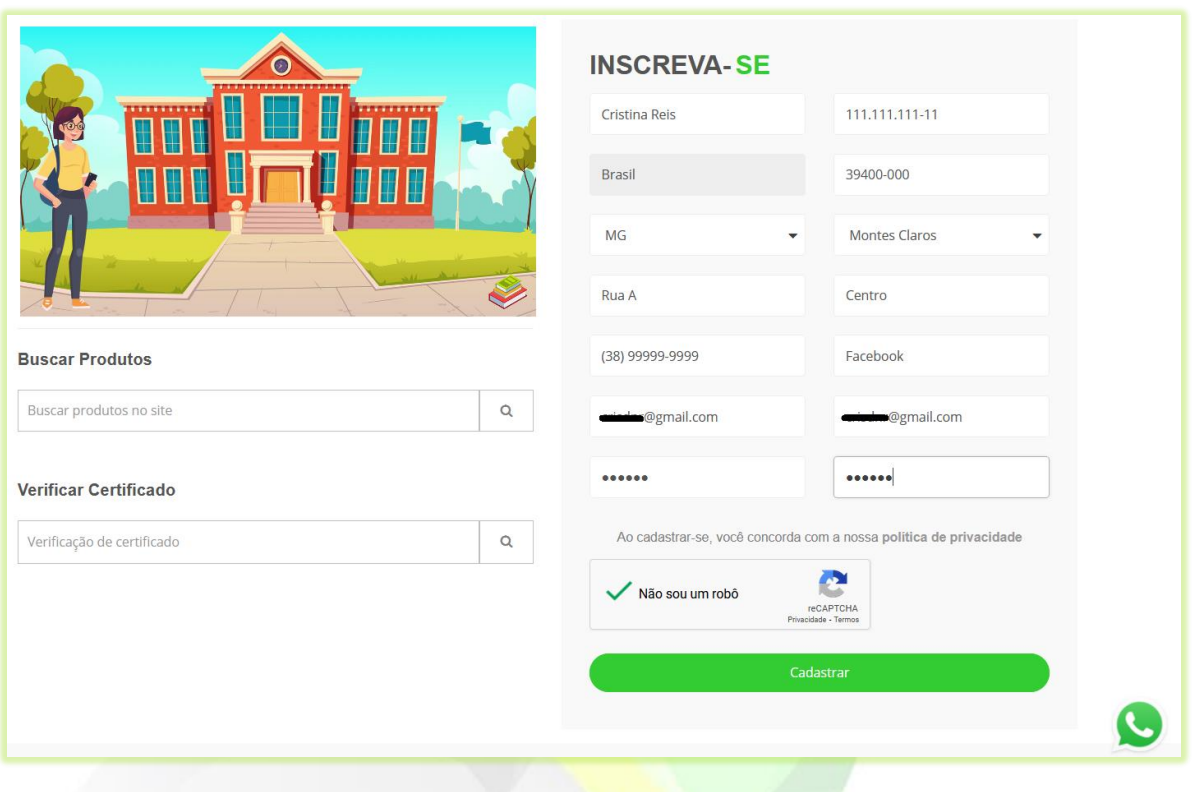

Após concluir o cadastro, em uma das opções descritas acima, o sistema fará o *login* automaticamente na área do aluno.

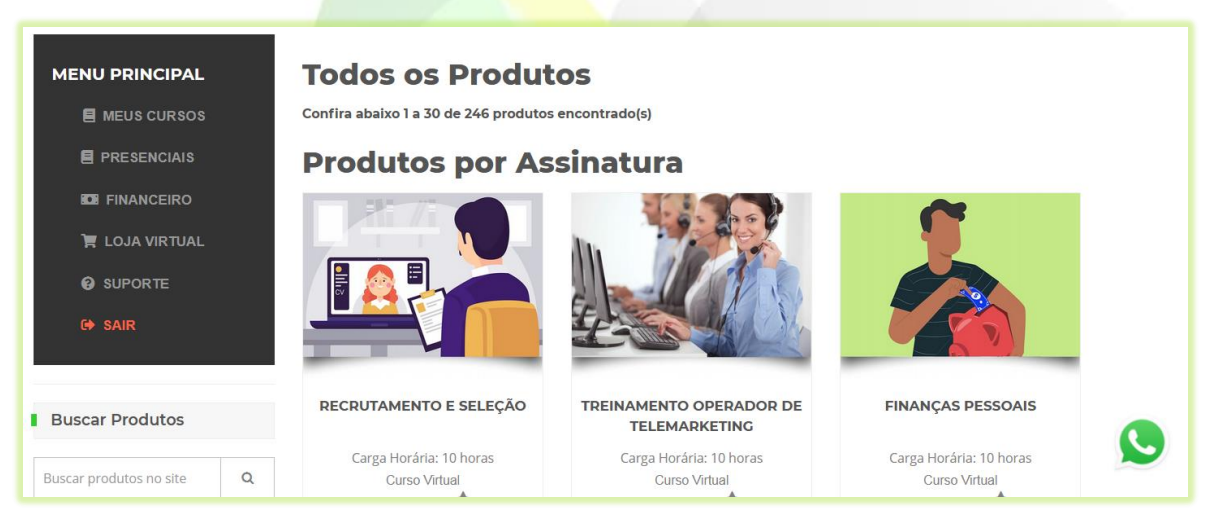

**Imagem 3 - Área do Aluno**

O aluno receberá um e-mail informando que o cadastro foi realizado com sucesso e nele estarão contidos os dados de acesso a plataforma.

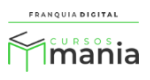